#### . 모델명 : PJM-CP1

**무비나잇�프로�제품정보**

. 제조사 : SHENZHEN AOME Co., Ltd.

.<br>- 무비나잇 프로

. 제조국 : Made in China . 정격전압 : 15V/2A

. 인증번호 : R-R-Mkr-DA-PF1 . 인증자상호 : Merkleroot Inc. . 상호명 : (주)프로젝터매니아

. 서비스센터 : 02-3142-9492

- 
- 
- 
- 
- 
- . 상호명 : (주)프로젝터매니아
- 
- 
- 
- 
- . 인증자상호 : Merkleroot Inc.
- . 인증번호 : R-R-Mkr-URB2

. 서비스센터 : 02-3142-9492

- 
- . 제조국 : Made in China
- TECHNOLOGY Co., Ltd.

#### . 제조사 : SHENZHEN SIEGEON

- . 모델명 : URB2
- 
- . 제품명 : 리모컨

# **리모컨�제품정보**

#### **PROJECTORMANIA**

**PROJECTORMANIA** 

GUIDE BOOK

**MOVIE**Night Pro

#### 차례

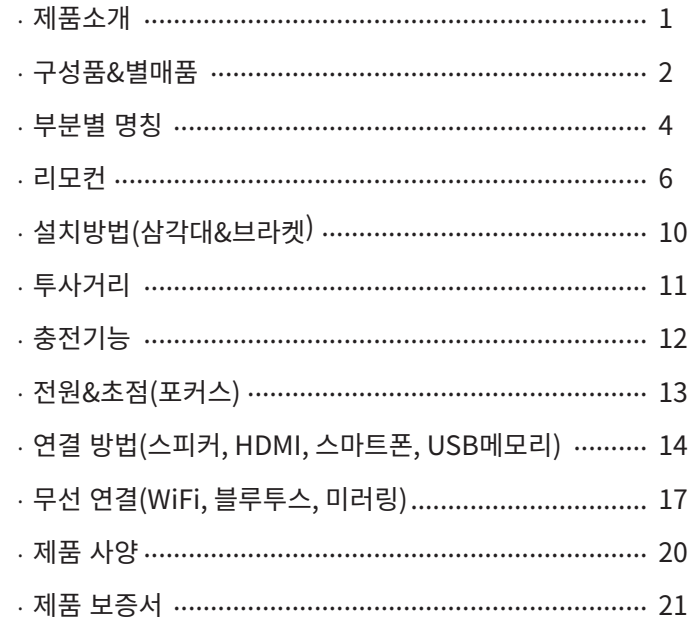

#### [프로젝터매니아] 미니빔 무비나잇 프로

프로젝터매니아의 미니빔 시리즈 중 가장 해상도가 높으면서 많은 가능이 내장된 무비나잇 프로가 출시되었습니다. 무비나잇 프로 모델은 9가지 주요 기능이 있습니다.

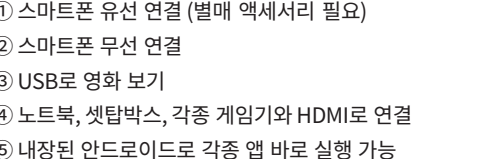

⑥ 내장된 배터리로 야외에서도 사용 가능 ⑦ 에어 마우스로 편리하게 메뉴 선택 8 리모커으로 간편하게 음성 검색 가능 ⑨ 소프트웨어 정기 업데이트 및 알람기능

※ 무선 연결 또는 와이파이 사용 시 환경에 따라 화면이 끊길 수가 있습니다.

#### 주의사항

· 직사광선에 노출된 장소 혹은 고온 다습한 곳에 제품을 보관 또는 설치하지 마세요.

· 외부 충격으로부터 프로젝터를 보호해 주세요.

· 제품을 임의로 분해&개조할 경우, 무상보증기간 내이더라도 유상 처리 또는 아예 수리가 불가할 수 있습니다. ㆍ 제품 이상 발생 시 사용을 중지하고 즉시 판매처 또는 A/S센터로 연락을 주세요.

ㆍ 본 제품은 높은 밝기의 램프로 인한 눈에 유해할 수 있는 빛이 나옵니다. 프로젝터가 작동되는 동안 절대로 렌즈를 들여다보지 마세요. 눈이 손상될 수 있으며, 어린이의 경우, 특히 위험합니다.

· 이 기기는 업무용 환경에서 사용할 목적으로 적합성 평가를 받은 기기로써, 가정용 환경에서 사용하는 경우, 전파 간섭 우려가 있습니다.

ㆍ 본 사용설명서에 표시된 내용은 제품품질 향상을 위한 기능 변경으로 예고 없이 변경될 수 있습니다.

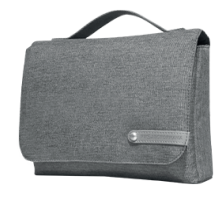

전용가방<br>(기본 구성품 보관용)

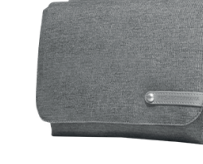

USB 메모리

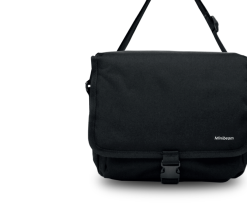

중형가방<br>(추가 액세서리 보관용)

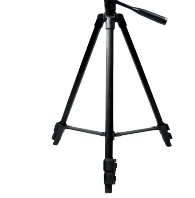

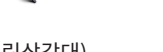

전용 보조 배터리

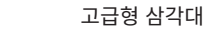

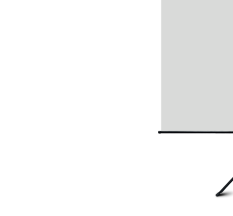

별매품

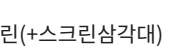

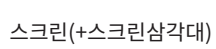

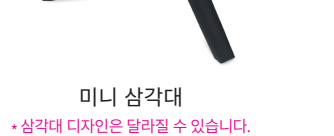

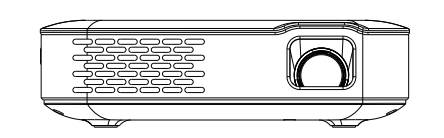

본체

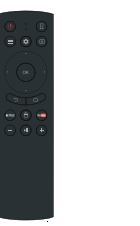

리모컨

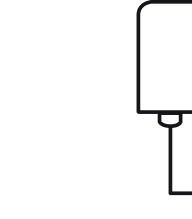

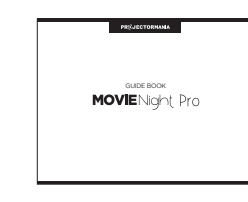

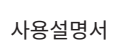

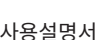

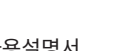

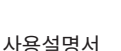

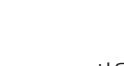

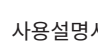

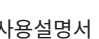

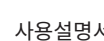

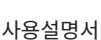

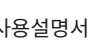

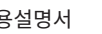

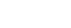

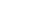

⊢

전원어댑터

 $-02 -$ 

무선 마우스+키보드 세트

**각�부분�명칭 - 1**

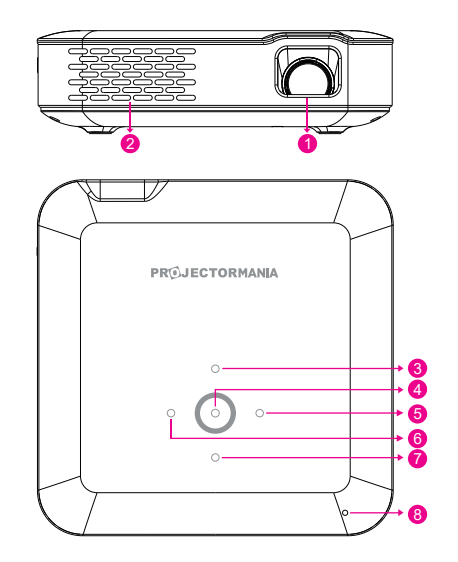

AUDIO USB-C.Charging USB - HDMI USB-C Charging USB HCM | DC Charging

 $\overline{\circ}$ 

 $\bullet$   $\bullet$   $\bullet$   $\bullet$   $\bullet$   $\bullet$ 

 $\searrow$  00000 000000000 000000

 $\overline{\blacksquare}$ 

 $\subset$ 

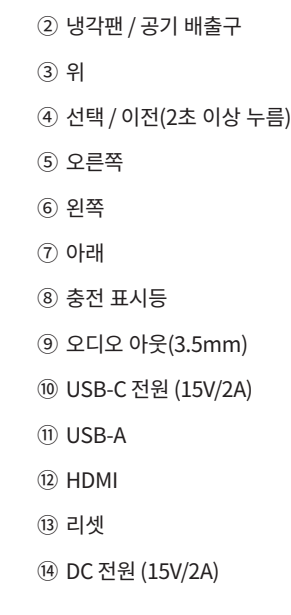

 $\cup$  텐스

## **각�부분�명칭 - 2**

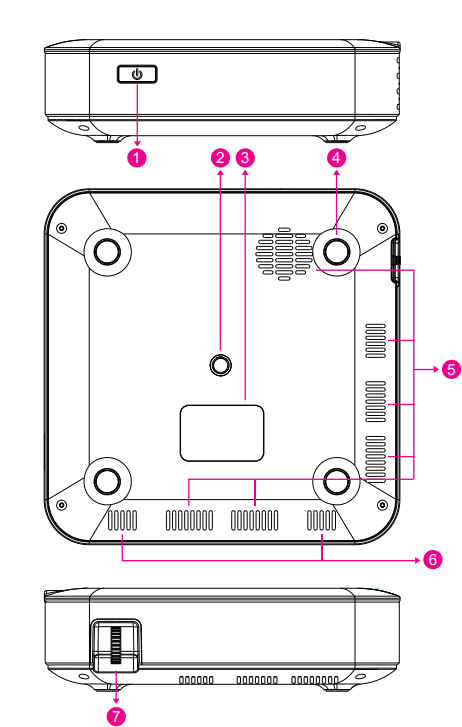

① 전원 ON / OFF ② 삼각내 언설 옴 ③ 제품�정보 ④ 미끄럼 망시 **패**느  $(5)$  공기 읍입구 ⑥ 스피커 ⑦ 포커스(초점) 휠

- 05 -

 $-06-$ 

(블루투스명: URB2 "XXXX")

2 리모컨 재등록 시 설정 → 블루투스에서 새로운 리모컨 연결해 주세요. 리모컨의 이전, 홈 버튼을 동시에 3초간 눌러주세요.

 $-07 -$ 

(1) 최초 부팅 시 리모컨의 이전, 홈 버튼을 동시에 3초간 눌러주세요. 연결이 되면 다음 과정을 진행해 주세요.

프로젝터를 켜 후 아래의 방법을 따라 해 등록해 주세요.

 $\alpha$ 버튼들을 3초간 눌러 리모컨을 연결해 주세요. Press the buttons for 3 seconds to connect the remote.  $\bigcirc$ 

리모컨의 뒷면에 있는 뚜껑을 열고 건전지 넣는 곳에 표기된 것과 같은 건전지를 ⊕/ ⊝ 방향 표시대로 넣으세요. 건전지(1.5V AAA)는 2개 모두 똑같은 새것을 사용하세요.

> $\equiv$ n

NETFLIX

OK

리모컨

A

 $\mathbf{a}$ 

① 전원 OFF (11) 에어 마우스 (12) 넷플릭스 바로가기 ② 마이크  $(3)$  LED (13) 유튜브 바로가기 4 메뉴 14) 음량 DOWN 5 삭제 (DELETE) (5) 음량 UP 6 설정 바로가기 (16) 재생 / 일시중지 (7) 확인 및 선택 ⑧ 방향키 (9) 이전 ⑩ 홈 (기본 화면)

 $\uparrow \downarrow$ 

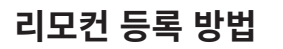

#### 에어 마우스 메뉴에서 리모컨을 움직이면 커서가 따라갑니다.

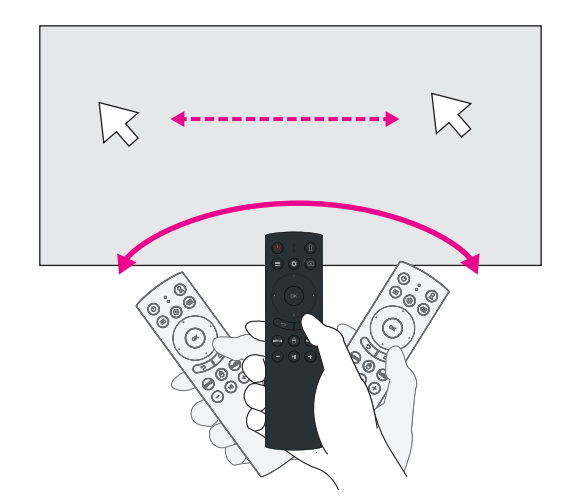

※ 개인에 따라 에어마우스 민감도 조절이 가능합니다. 설정 → 시스템 → 포인터 속도

※ 블루투스 리모컨의 유효거리는 최대 10m 입니다.

## 음성 입력

1) 프로젝터에서 앱을 실행 후 검색창을 켜주세요. 2 리모컨의 마이크에 대고 내용을 말해주세요.

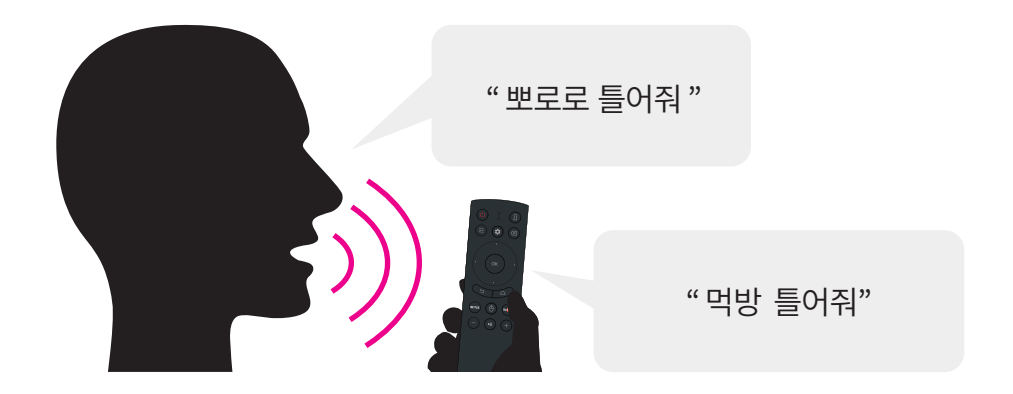

※ 음성인식이 지원되는 앱에서 모두 활용 가능합니다.

설치 - 삼각대

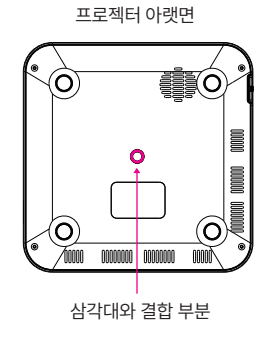

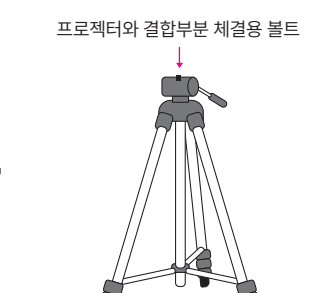

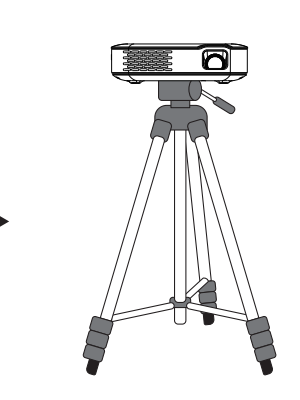

설치 - 천장

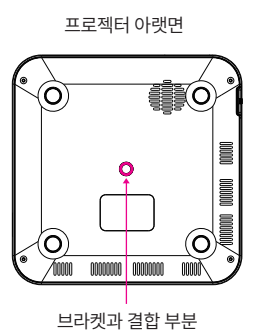

╋

프로젝터와 결합부분 체결용 볼트

÷

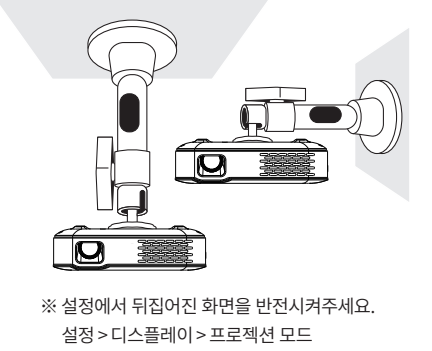

투사거리

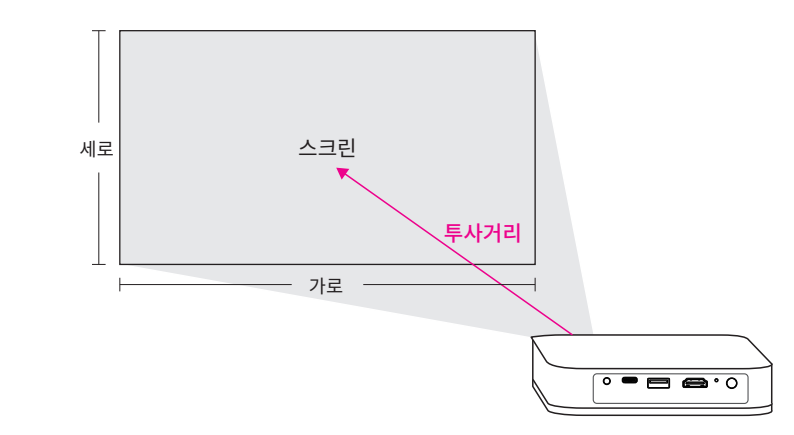

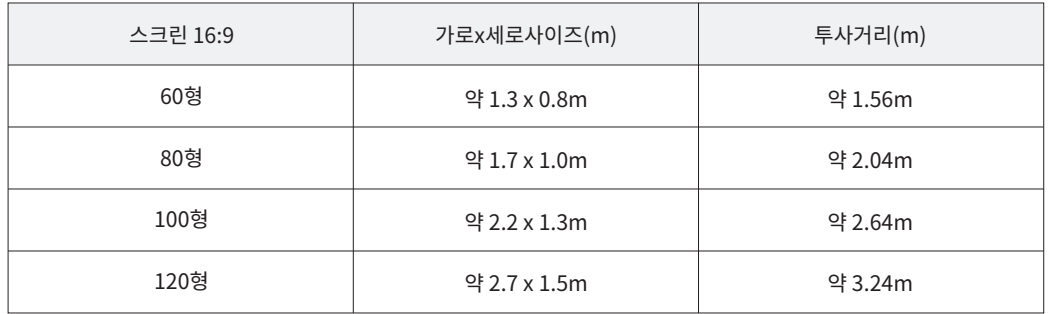

#### 전원충전

최초 사용시엔 완충 후 사용을 해주시고, 충전 시에는 동봉된 어댑터를 사용하시기를 바랍니다.

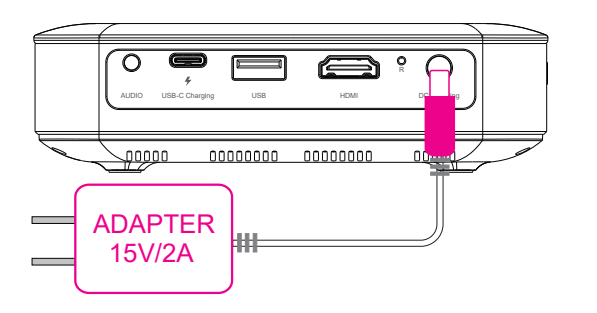

#### LED표시등

① 빨간불이 반짝일 때 : 충전 필요 2 빨간불이 켜진 상태 : 충전 중

3) 흰색불이 켜진 상태 : 완충 상태

# $\overline{\mathbb{C}}$  $\mathbb{Z}$  $\sqrt{2}$

· 프로젝터 메인메뉴 오른쪽 상단에 배터리 량이 표시됩니다

· 전원 버튼을 5초간 누르면 ON/OFF 가 됩니다.

## 보조배터리 충전 방법

C타입 포트에 배터리를 연결하세요. 보조배터리 연결중에도 사용이 가능합니다. \* 15V/2A (2A 이상) 지원되는 배터리를 사용하세요.

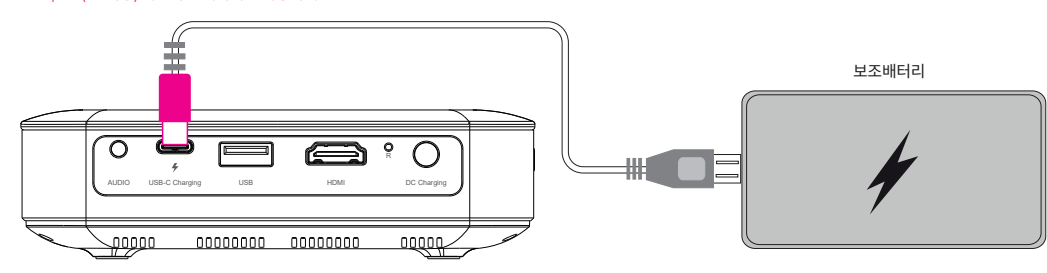

포커스(초점)휠을 위아래 조정하면서 투사된 이미지의 초점을 맞춥니다.

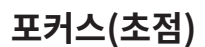

전원

 $\frac{1}{2000000}$  0000000 000000000 00000000

### 스피커 연결

· 2W 스피커가 내장되어 있지만, 외부 오디오 출력도 가능합니다.

· 3.5mm 오디오 아웃 단자에 이어폰 또는 스피커를 연결하시면 됩니다.

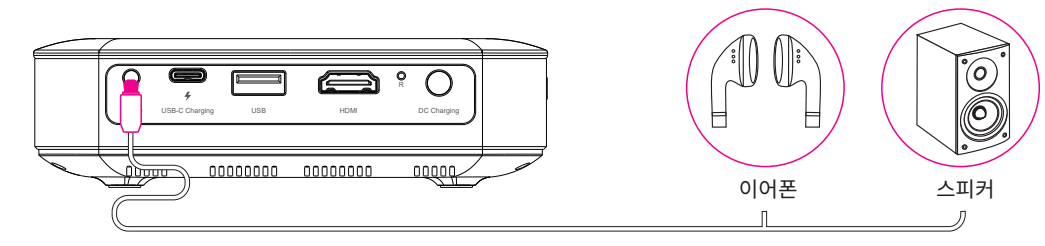

## HDMI 유선 연결

HDMI케이블을 이용하여 노트북, 스마트폰, 태블릿, 셋탑박스, 게임기 등과 같은 장치들과 연결 가능합니다.

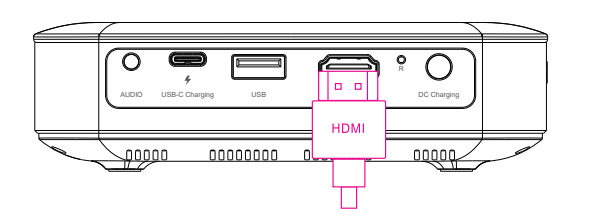

※ 주의 : 일부 장치 중에는 HDMI로 연결 시, 별도의 변환 어댑터(젠더)가 필요할 수 있습니다. 어떤 유형의 어댑터(젠더)가 필요한지 연결 방법 목록을 참조하세요

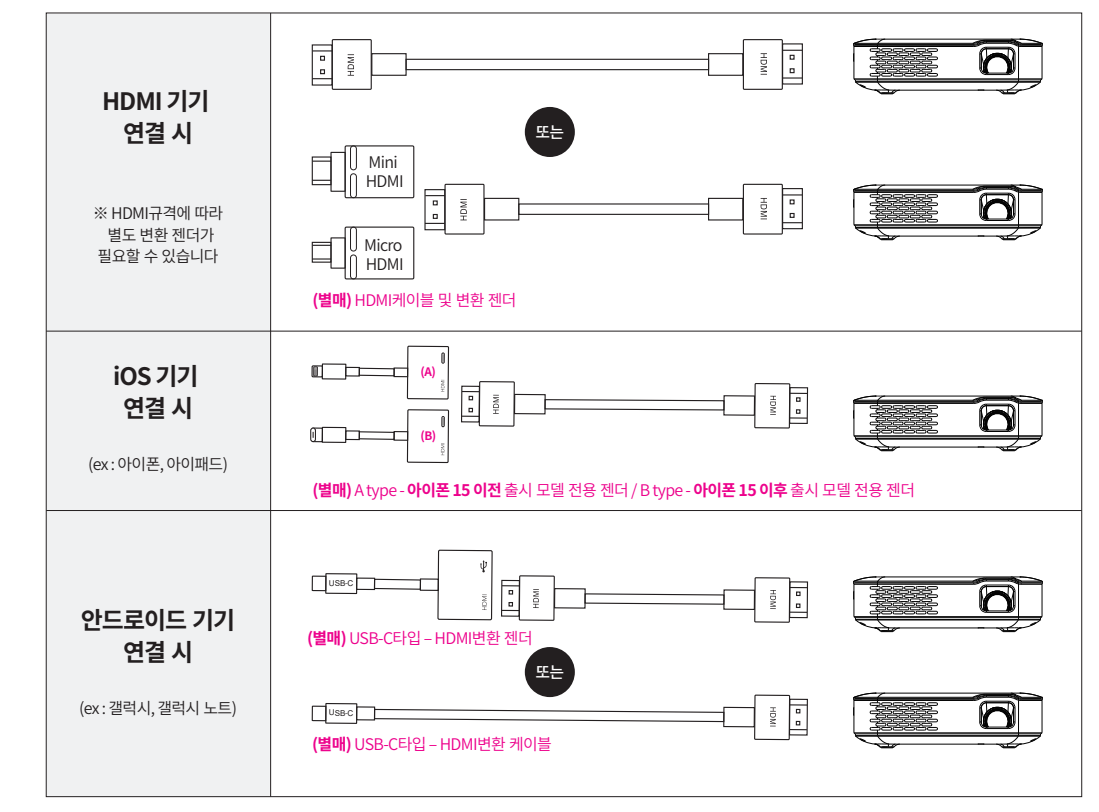

※ 미러링 기능이 지원 안되는 스마트폰은 연결이 불가합니다.

 $-15-$ 

#### USB 재생

USB 포트에 USB메모리를 삽입하면 영상, 이미지 파일 재생이 가능합니다. ※ 설치 된 앱의 종류에 따라 지원되는 파일이 다를 수 있습니다.

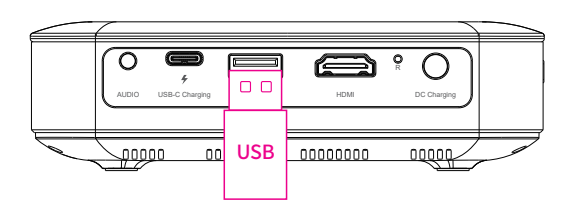

#### 마우스&키보드 연결

프로젝터 USB 포트에 유, 무선 키보드 세트를 연결하면 더욱더 편리하게 사용할 수 있습니다. ※ 마우스 휠 기능은 일부 앱에서 지원이 안 될 수 있습니다.

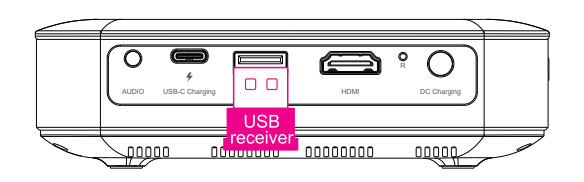

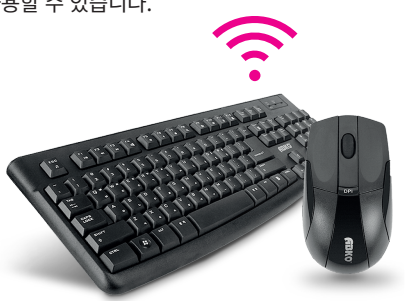

## Wi-Fi 설정

① 메인화면 좌측 상단 ① 버튼 ②연결 ③ Wi-Fi 선택

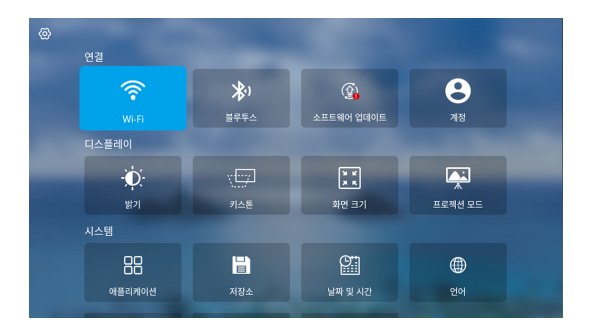

## Bluetooth 설정

① 메인화면 좌측 상단 ① 버튼 ② 연결 3 블루투스 선택

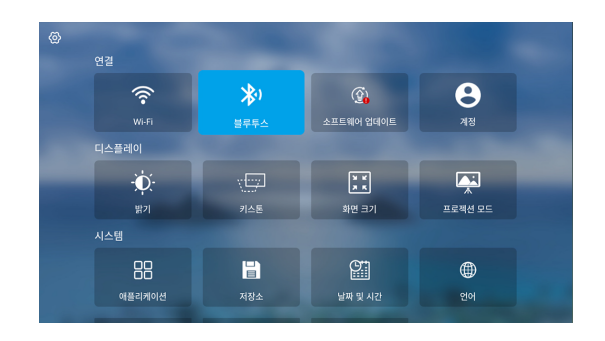

#### $-16-$

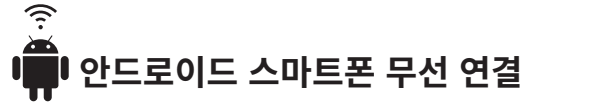

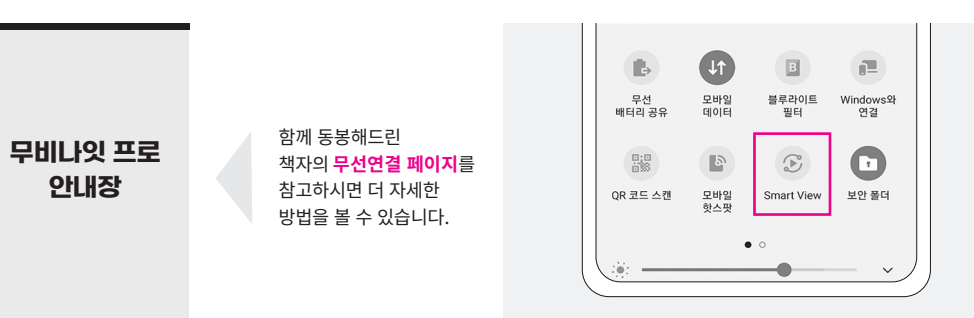

 $-18-$ 

① 스마트폰의 화면 미러링 모드를 눌러주세요.

Smart View로 미러링 시작

취소

3 팝업이 뜨면 지금시작을 선택하세요.

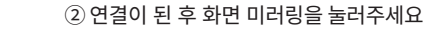

 $\widehat{\gamma}$ 

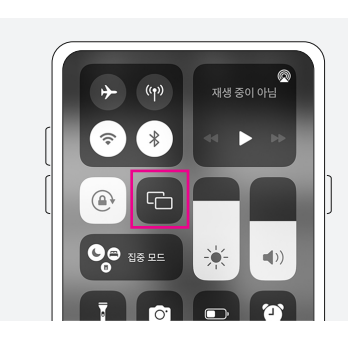

、iOS 스마트폰 무선 연결

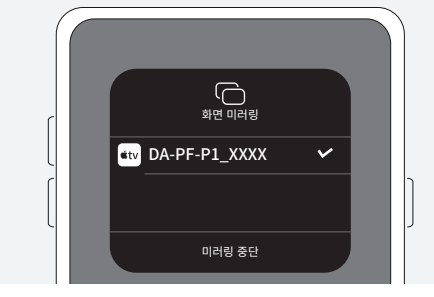

3 해당 목록을 선택하면 연결이 됩니다.

#### (1) 프로젝터와 스마트폰을 동일한 Wi-fi에 연결해 주세요.

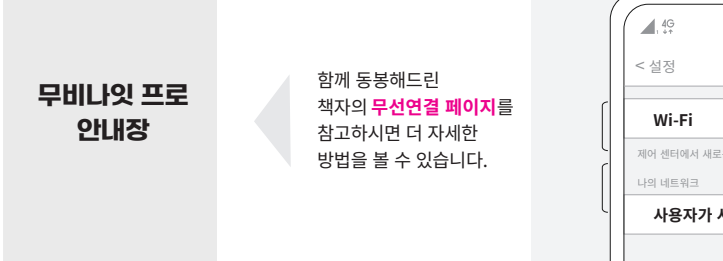

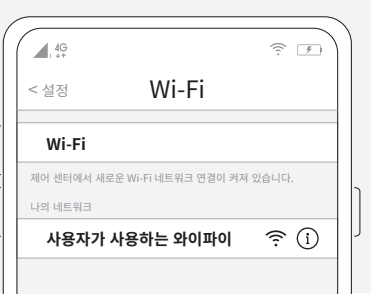

Smart View 앱은 미러링 중일 떄 화면에 표시되거나

지금 시작

 $-19-$ 

#### 2 해당 목록을 눌러주세요.

 $\frac{4}{5}$ 

Smart View

휴대전화→다른 디바이스

 $\mathbf{Q}$  DA-PF-P1\_XXXX

휴대전화 화면을 미러링하거나 콘텐츠를 재생할<br>디바이스를 아래에서 선택하세요.

 $\sqrt{2}$   $\sqrt{5}$  6:10 PM

제품 사양

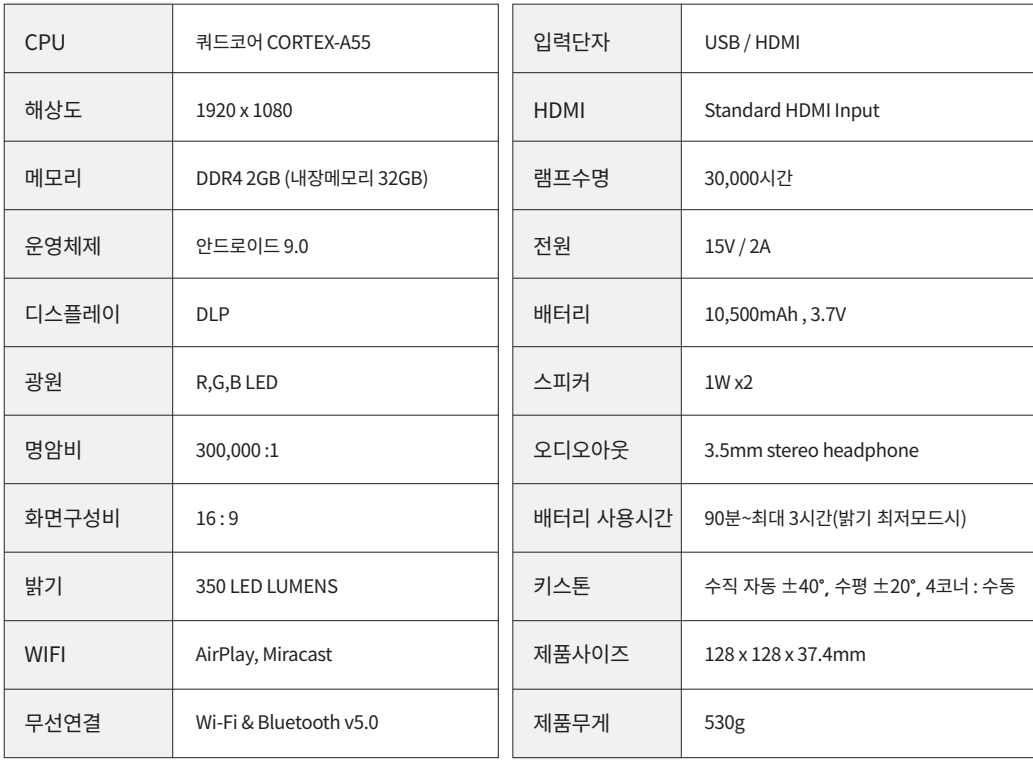

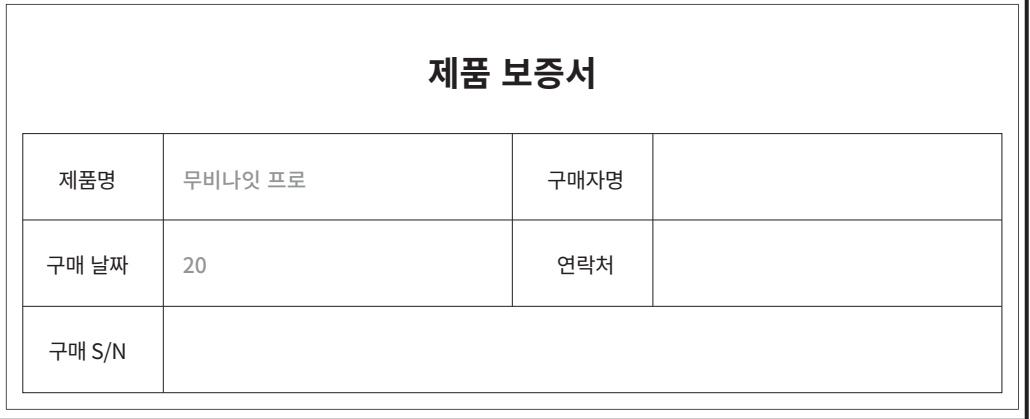

#### A/S연락처 및 보증기간

- · 구매 고객은 제품 사용 중 고장 발생 시 구입일로부터 1년 동안 무상 서비스를 받으실 수 있는 소중한 권리가 있습니다. 제품 고장이 발생하면 구매처로 문의주세요.(02-3142-9492)
- · 제품의 무상보증기간은 구매일로부터 1년 (본체 1년, 구성품 3개월)이며, 고객 과실 및 천재지변에 의해 고장이 발생하는 경우에는 무상기간 내라도 유상 처리됨을 알려드립니다